## **Návod k obsluze Enigma 2 PRO 256MB Vitamin SH4** 11.2013

Technické parametry : DVB-S2 HDTV , PVR 2 x USB , NAND 2Gb , RAM 256 MB/800 Mhz , NOR 8 MB , CPU SH4 Sti 450Mhz , CA , CI , VFD , LAN 10/100 Mb/s

 Příjem PAY TV (placených) programů na území EU bez řádného placení abonentských poplatků je nelegální a je postihován podle zákona.

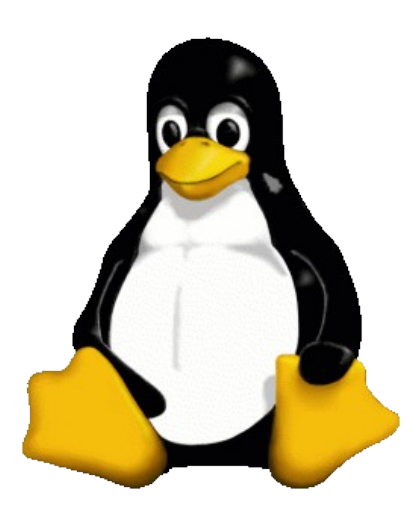

Úvod : Enigma 2 je prostředí pracující na OS Linux , které umožnuje rozšírit možnosti DVB-S2 přijímače o různé funkce pomoci jednotlivých pluginů .

**Bezpečnostní pokyny** viz Návod k obsluze Showbox Vitamin 5000HD dále jako "originál"

Pro postup a popis připojení k TV , síti internet , satelitní anténě , apod použijte tištěný přiložený "originál".

Tlačítka dálkového ovládače jsou namapována pod jednotlivé funkce a jejich význam – přiřazení funkce je zobrazeno – popsáno v jednotlivých položkách OSD MENU

Instalovaná verze enigmy se dále bude rozšiřovat o další možnosti a budou doplněny po otestování dalšími pluginy .

Doporučujem pro dosažení maimální stability celého systému instalovat pouze pluginy dostupné z MENU – Pluginy

Doporučené odkazy z kterých ,můžete čerpat [www.ab-forum.info](http://www.ab-forum.info/) , [www.satdigitalne.cz](http://www.satdigitalne.cz/) viz příslušné sekce tam , dále [www.sapro.cz](http://www.sapro.cz/) , [www.sapro.cz/f](http://www.sapro.cz/FTP)tp , [www.enigma2.cz](http://www.enigma2.cz/) 

1. První kroky – průvodce kouzelník Merlin . Pokud máte čistou novou instalaci tak pravděpodobně se Vám objeví na obrazovce který Vás provede nastavením základních funkcí , jako rozlišení Obrazu např 720 , 1080i , 1080p

výběr jazyku , použitý výstup HDMI / SCART , frekvence obrazu 25 Hz / 50 Hz , (Brightness) pro nastavení jasu , (Contrast) pro nastavení kontrastu obrazu dále nastavení sítě a ladění .:

**Configuration Mode (Konfigurace)**. V této části můžete nastavit konfiguraci Vaší vnější jednotky (LNB, antény).

V zobrazené konfiguraci tuneru je přednastavené "not configured" = nenastavené. Nastavte požadovanou kofiguraci tuneru (tunerů) podle konfigurace LNB vaší paraboly. Mód připojení "Simple" – jednoduché : Je určený pro dva konvertory (dále LNB) připojené přes DiSEqC přepínač 1 / 2 nebo tzv. monoblok - dvojitý LNB pro dva satelity s vestavěným přepínačem 1 / 2. Základní nastavení je: Vstup 1 = A : Astra 19,2E. Vstup 2 = B : Hotbird 13E.

 Pokud máte k portu A připojený nasměrovaný jiný satelit, změňte ho podle názvu pomocí kurzorů na požadovaný. Podobně vyberte i satelit na pozici B.

 Další nastavení neměňte pokud přesně nevíte co děláte. Jsou přednastavené na nejrozšířenější

typ LNB - Universal.

 Průvode se objevuje pouze jednou a to po čisté instalci , jednotlivé nastavení se dají změnit později v jednotlivých položkách v MENU .

- 2. Celkový vzhled OSD Menu lze změnit použitým "skinem" , doporučujeme z důvodu zachování maximální stability systému používat pouze skiny nabízené v MENU přijímače .
- 3. Při zapnutí přijímace do sítě je nejdříve spuštěn "uboot" který umožnuje spustit hlavní program "kernel" bud z interní paměti , nebo z USB Flash (patřičné soubory musí být umístěny v root na FAT32 )

Zvláštní funkci v E2 mají barevná tlačítka na D.O. Červené , Zelené ,Žluté a Modré tlačítko -tam se umísťují různé funkce z instalovaných plugínů .

Některé instalace – aplikace pro svou funkčnost potřebují restart systému !

19:28<br>Sunday 3. November 2013 **Hlavní menu** Nova HD Přehrávání CZ/SK archivů Přehrávač médií Časovač **VCR** scart Informace Pluginy Nastavení Standby / restart OpenPLi。

Jednotlivé screeny - obrázky OSD se liší dle použitých skinů , viz níže

Možné skiny lze vybrat - přepínat v Menu -přeisnatlované , další lze stáhnout v položce Pluginy z update serveru .

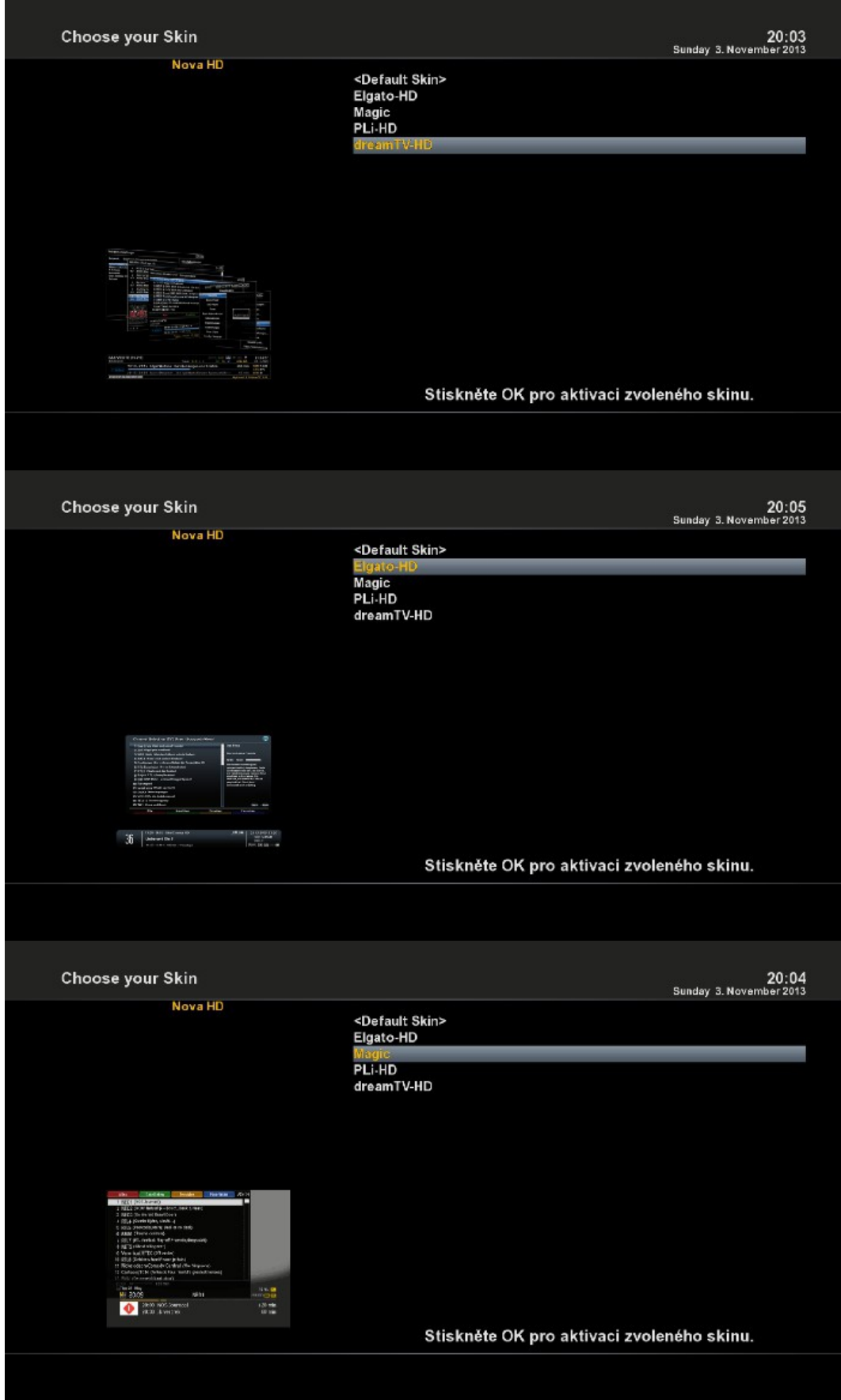

Velké množství zajímavých pluginu , jako Internet TV , počasi , kamery, youtube a zejména aplikace typu IPTV a video servery potřebují kvalitní a stabilní připojení do Internetu .

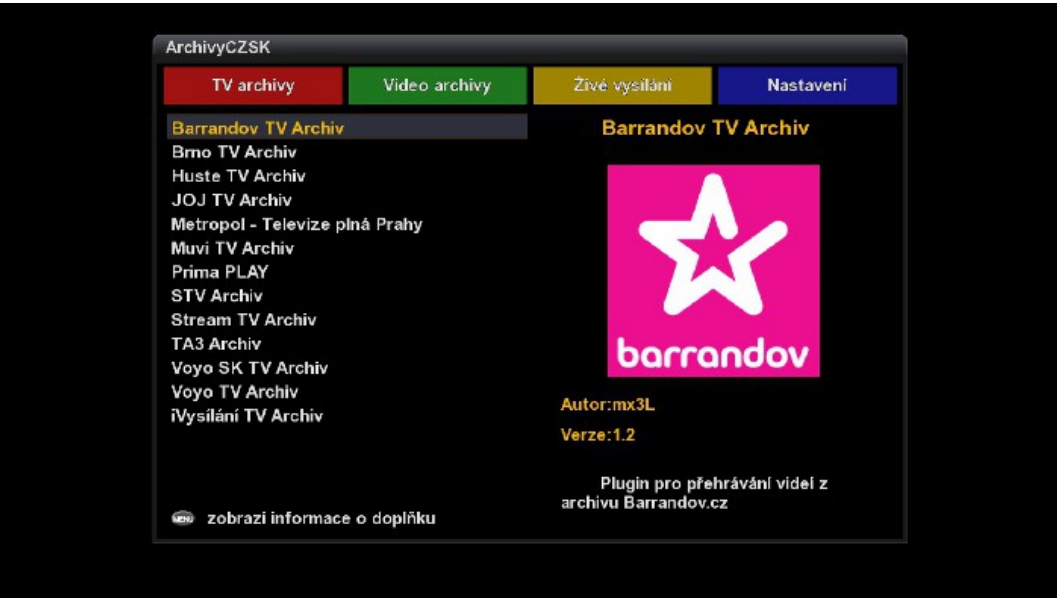

Enigma 2 umožnuje zobrazení EPG (Elektronický Programový průvodce ) v několika módech , zde je ukázka jednoho z nich :

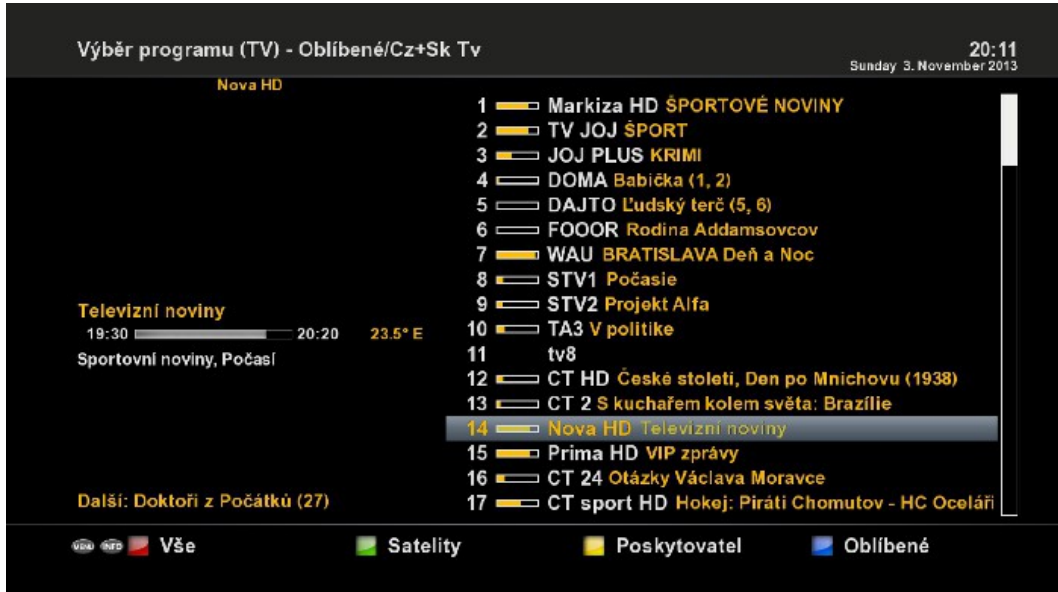

**Změny vyhrazena Sapro (C) 2013 ,**